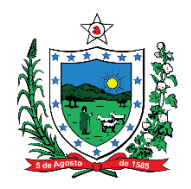

## **GOVERNO DO ESTADO DA PARAÍBA SECRETARIA DE ESTADO DA EDUCAÇÃO E DA CIÊNCIA E TECNOLOGIA –SEECT FUNDAÇÃO DE APOIO A PESQUISA DO ESTADO DA PARAÍBA - FAPESQ**

## **INSTRUÇÕES PARA ACESSAR DOCUMENTOS**

Prezado bolsista, segue as instruções para acesso aos documentos (formulário e termo de outorga), para serem baixados, impressos, assinados e enviados para a FAPESQ.

1. Ao entrar no Sigfapesq, clica em **"minhas bolsas" (seta)**.

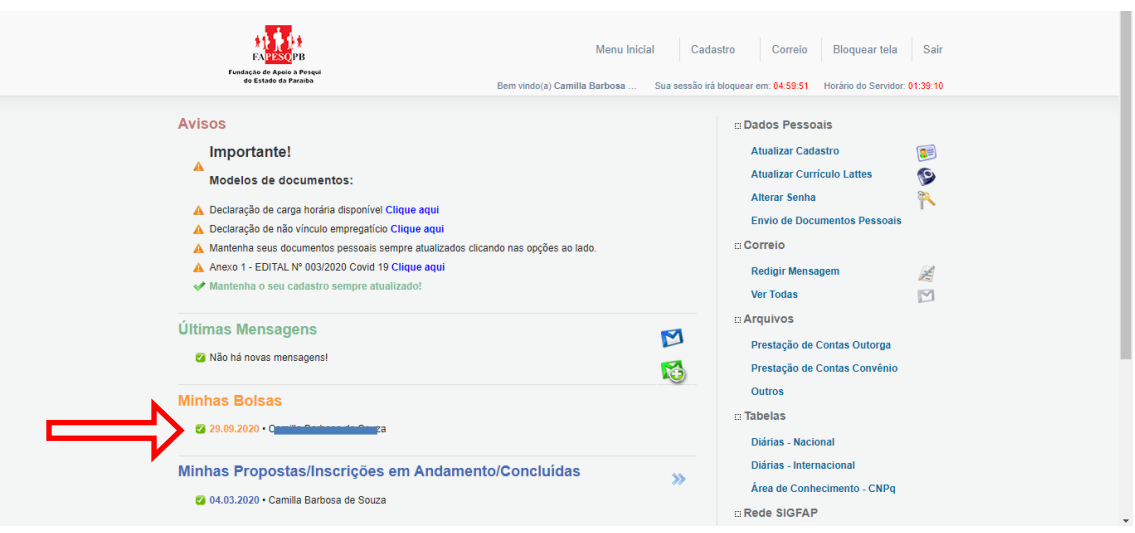

2. Após clicar em "minhas bolsas", clique em cima do **símbolo (informações)**, nova aba será aberta automaticamente.

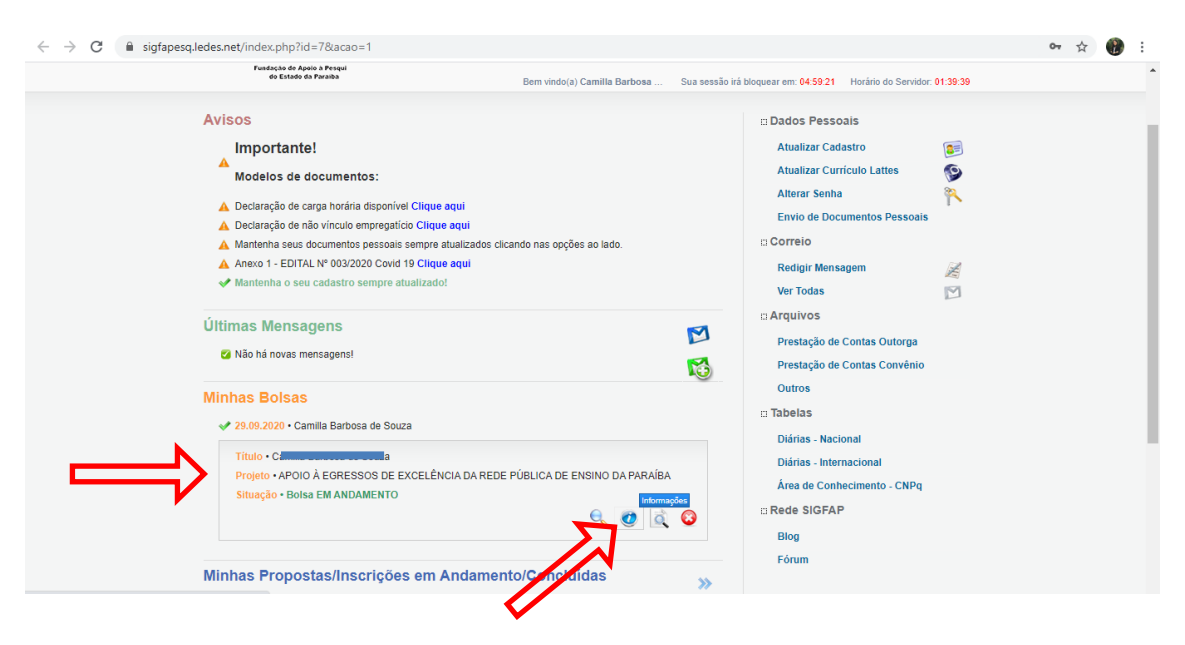

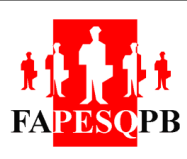

Rua Emiliano Rosendo da Silva, S/N – Bodocongó CEP: 58.429-690 – Campina Grande/PB – Telefone: (83) 9 99214203 e-mail: [fapesq@fapesq.rpp.brh](mailto:fapesq@fapesq.rpp.br)ttp://www.fapesq.rpp.br

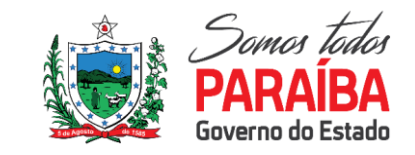

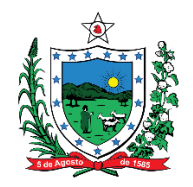

## **GOVERNO DO ESTADO DA PARAÍBA SECRETARIA DE ESTADO DA EDUCAÇÃO E DA CIÊNCIA E TECNOLOGIA –SEECT FUNDAÇÃO DE APOIO A PESQUISA DO ESTADO DA PARAÍBA - FAPESQ**

3. Nessa tela você terá acesso ao formulário, é só clicar em **"formulário"** (seta).

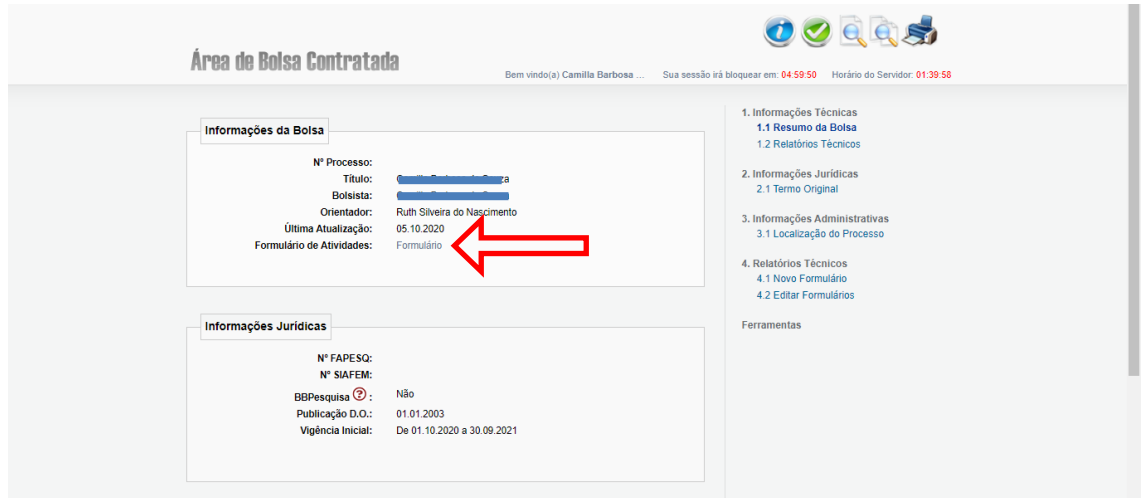

4. Ao clicar em **"formulário"**, a seguinte aba será aberta, aqui você poderá baixar e imprimir.

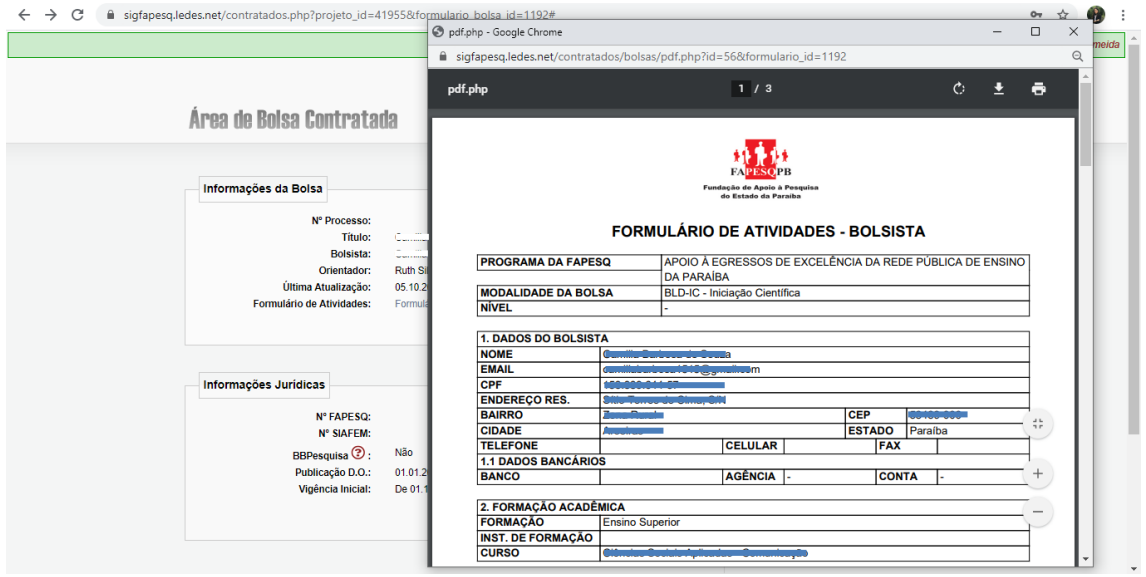

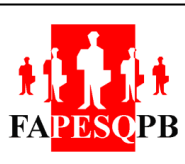

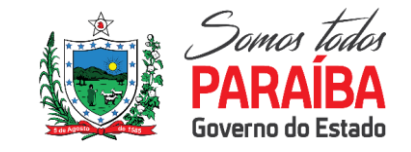

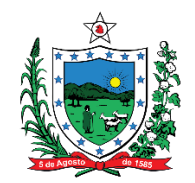

## **GOVERNO DO ESTADO DA PARAÍBA SECRETARIA DE ESTADO DA EDUCAÇÃO E DA CIÊNCIA E TECNOLOGIA –SEECT FUNDAÇÃO DE APOIO A PESQUISA DO ESTADO DA PARAÍBA - FAPESQ**

5. Para ter acesso ao termo de outorga, é só clicar em **"termos originais"**.

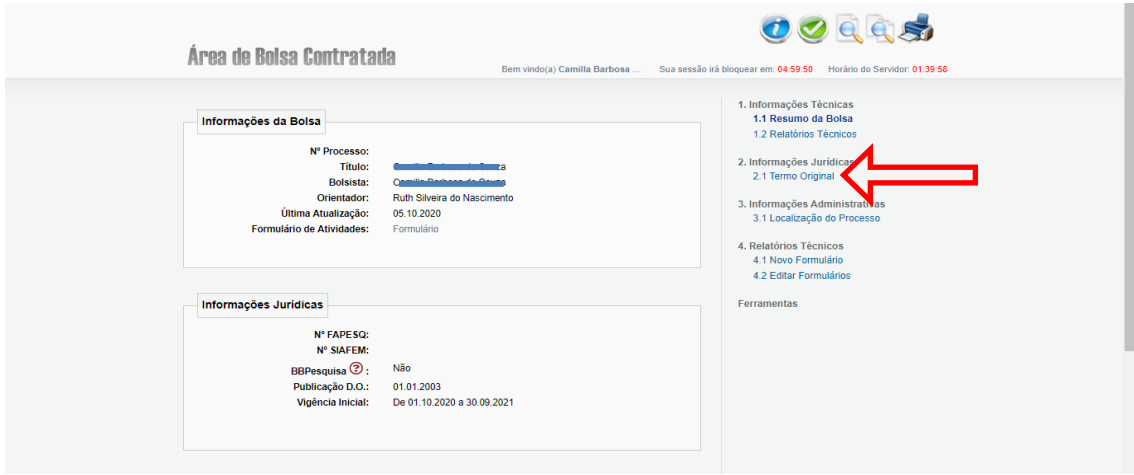

6. Após clicar em "termos originais", a página será atualizada, então é só clicar **"Visualizar/imprimir o Termo de Compromisso - em PDF" (seta)**, uma nova aba com o termo será aberta, então é só baixar e imprimir (lembrando que devem ser enviadas duas vias assinadas para a FAPESQ).

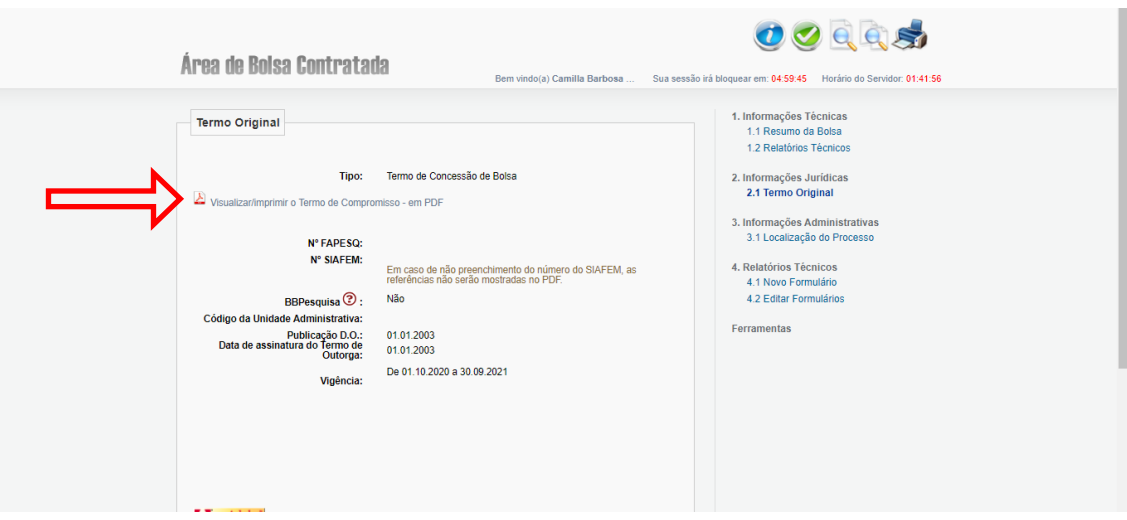

Pronto, agora é só assinar e enviar para a FAPESQ. Obrigada!

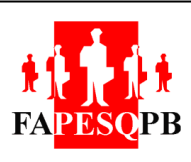

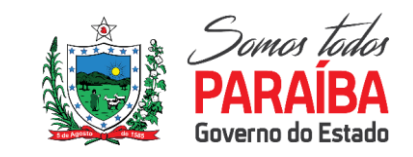